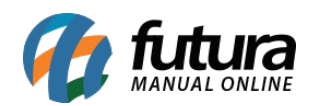

*Caminho:* Painel Administrativo > Extensões > Módulos > Aba Filtros > Filtros Selecionados

*Referência:* FEC13

*Versão:* 2020.09.07

*Como Funciona:* Esta tela é utilizada para habilitar ou desabilitar filtros de busca nas categorias.

Para isso, acesse o caminho indicado acima, clique em *Editar* e o e-commerce abrirá a página abaixo:

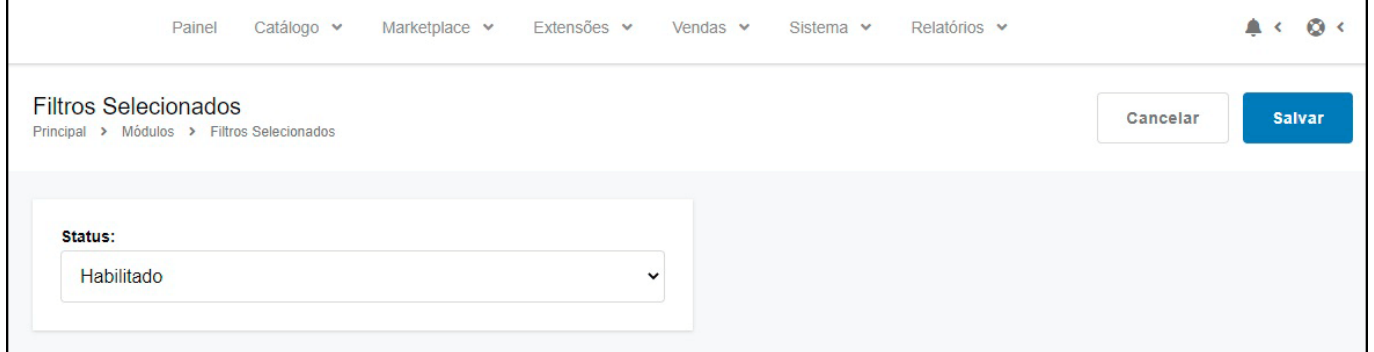

Para este filtro funcionar corretamente é necessário ativar as demais funcionalidades necessárias, como por exemplo:

Filtro por marca e filtro por valor, ficando conforme imagem abaixo no e-commerce:

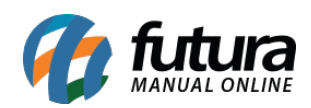

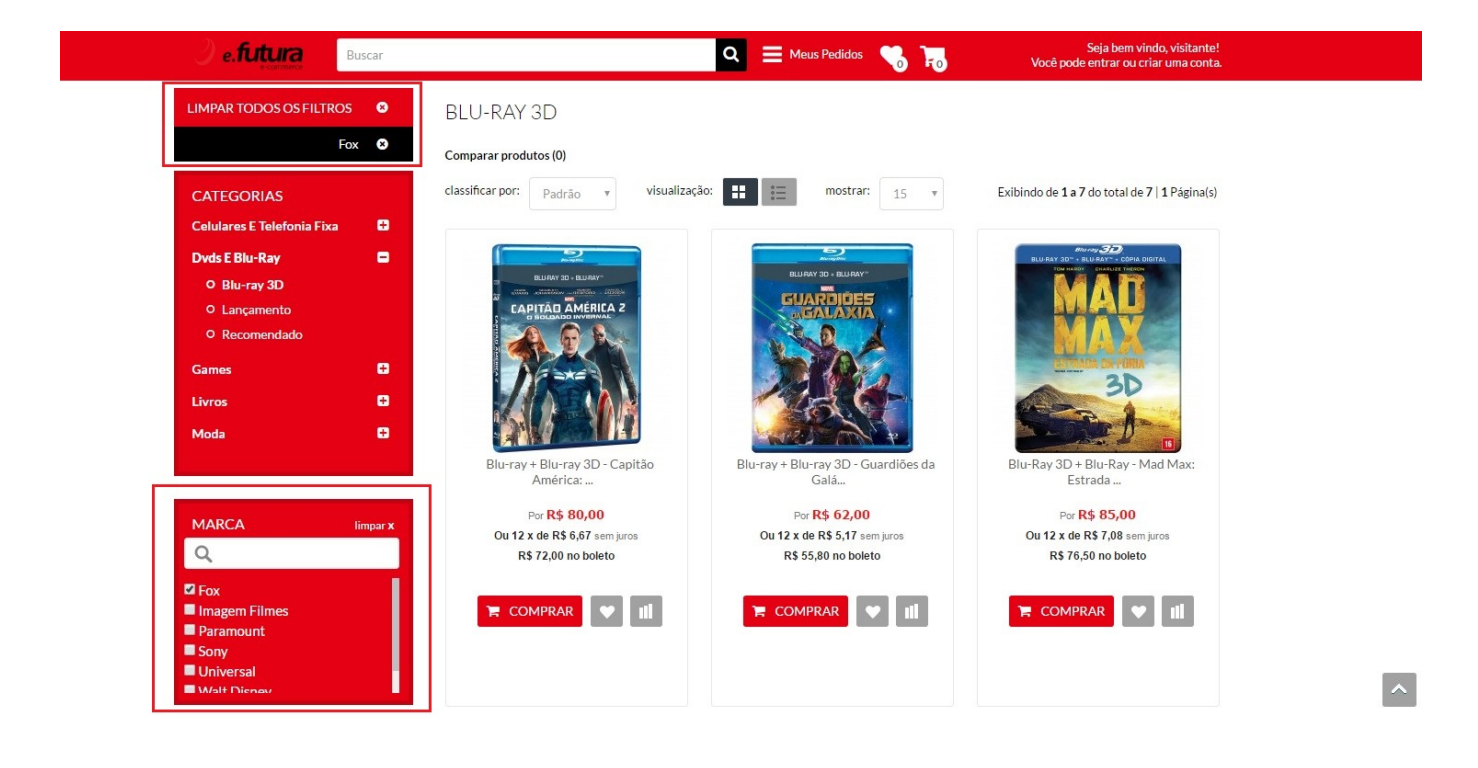